## **Testando minha "rota" com os Datacenters da Neture**

Para testar se o seu acesso não está com problemas para os Datacenters da Neture, siga o tutorial abaixo.

Primeiramente, abra o Command Prompt (Prompt de Comando) do Windows ou do Linux.

## Windows

Para abrir o do Windows basta pressionar as teclas CTRL e R ao mesmo tempo, uma nova caixa irá surgir como na foto abaixo:

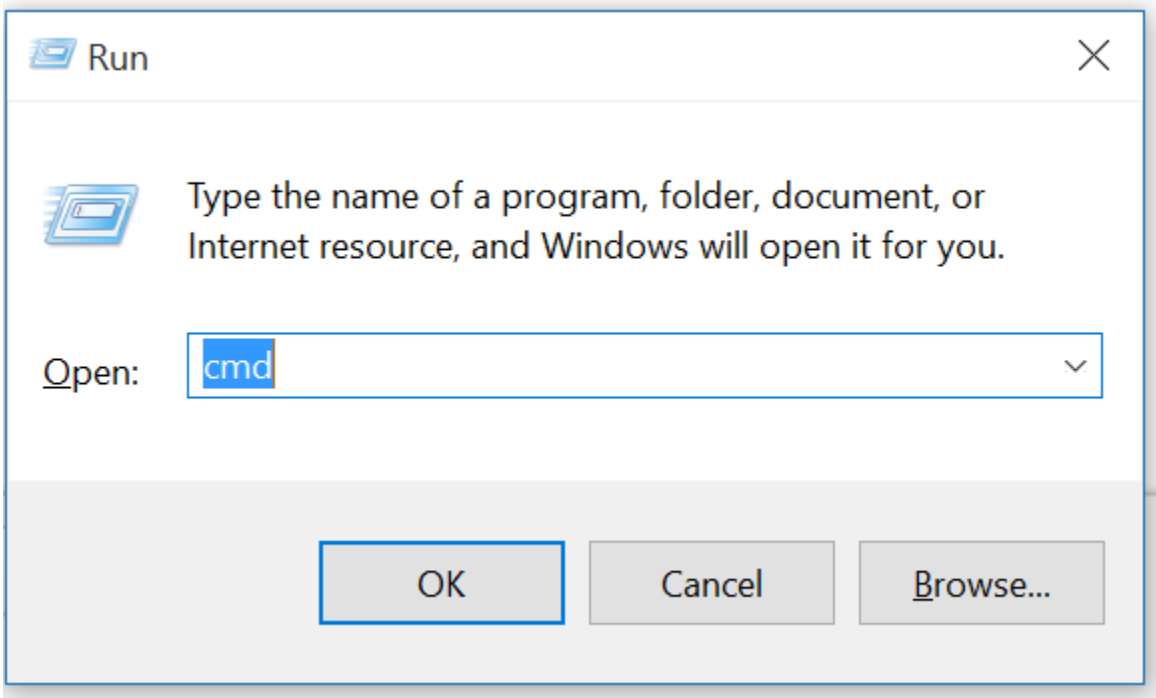

Digite o texto "cmd" na caixa e pressione a tecla ENTER.

Uma nova caixa irá surgir como a abaixo:

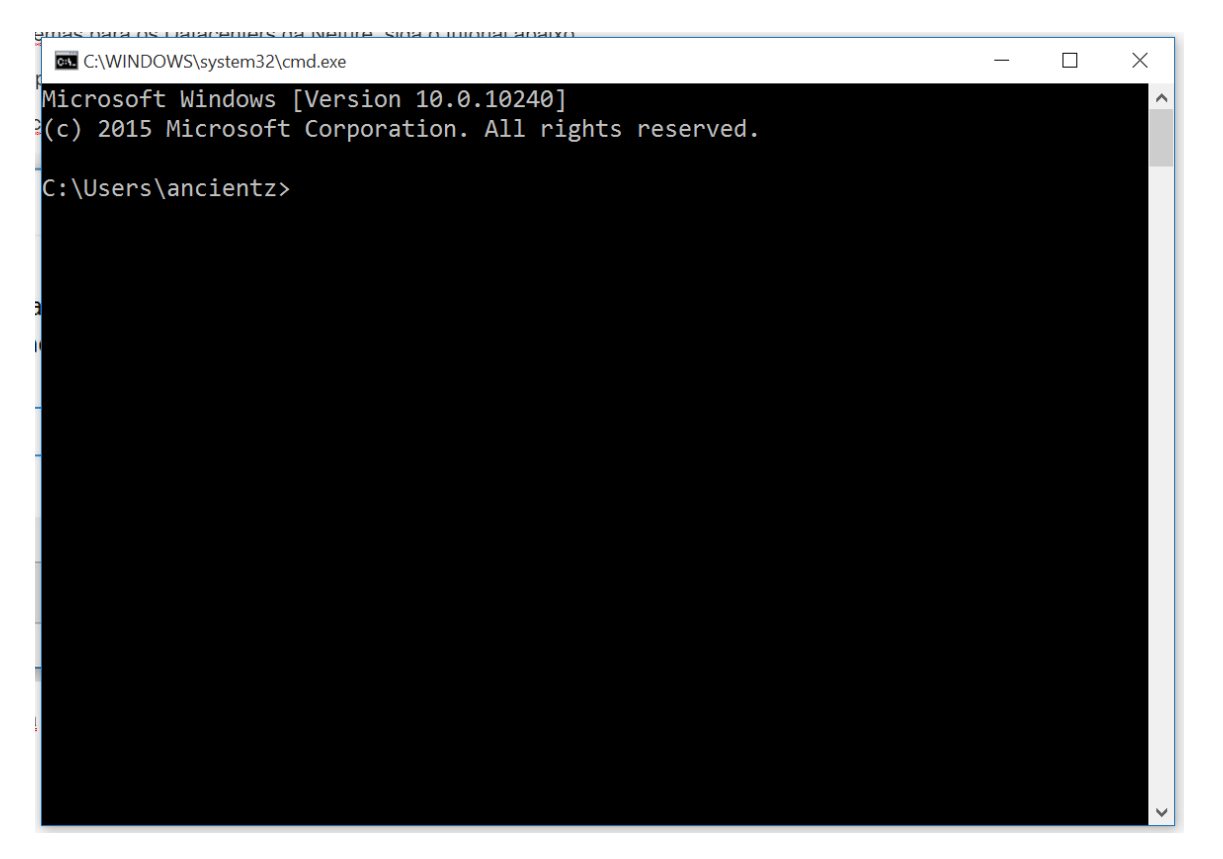

Nesta caixa, digite o seguinte comando: "**tracert pong.neture.com.br**" e pressione ENTER, o resultado será parecido com o abaixo:

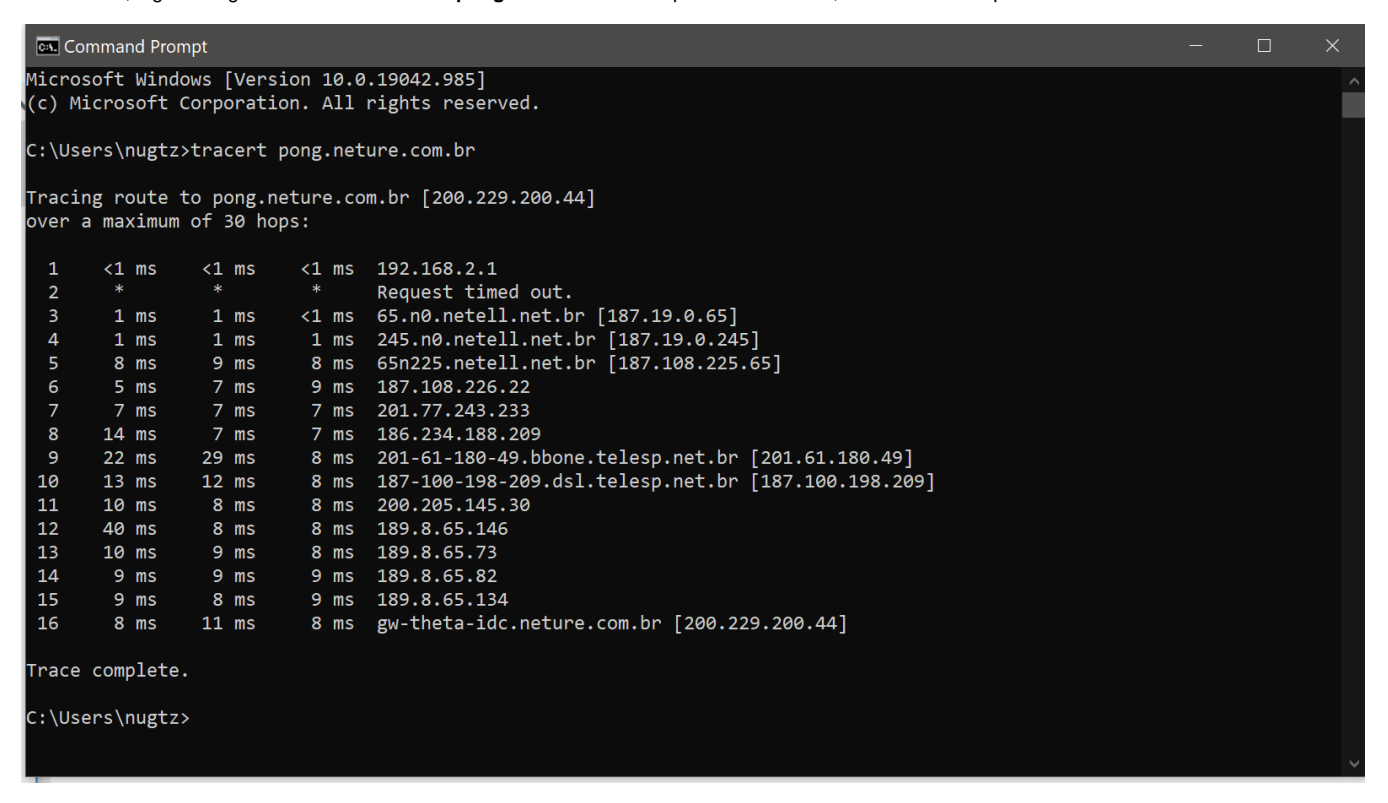

Caso solicitado pelo suporte, tire uma foto deste erro (Printscreen) e envie para a equipe de suporte analisar.